Créer un groupe de contacts dans Webmail (Horde) :

## 1. Connectez vous au Webmail :

Via le site des circonscriptions de Soissons 1 et 2 : http://soissons1.ia02.ac-amiens.fr/soissons/ ou directement sur Horde : https://bv.ac-amiens.fr/horde/login.php?logout\_reason=logout. Votre **nom d'utilisateur** et **votre mot de passe** sont les mêmes que pour IProf.

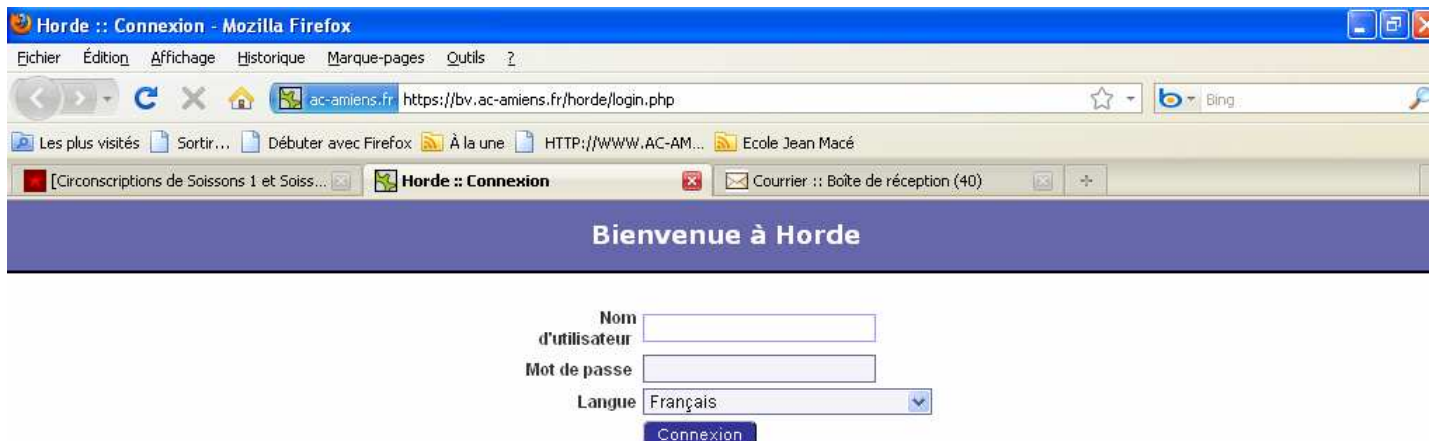

## 2. Créez votre carnet d'adresses :

On enregistre ainsi dans son compte Webmail sa propre liste de contacts.

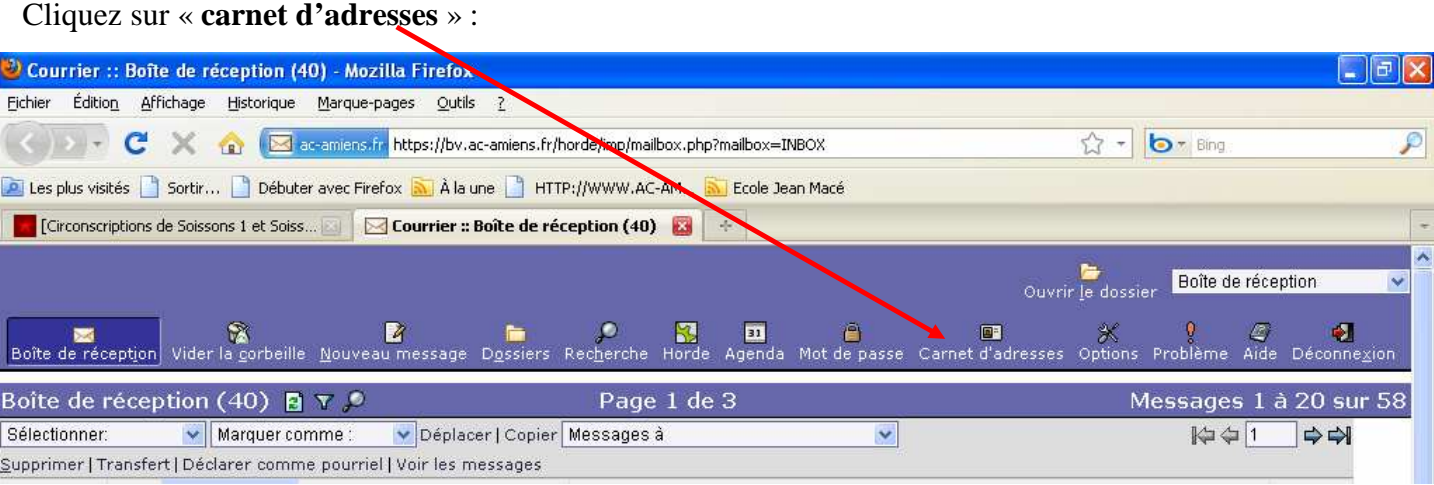

 $\frac{1}{2}$ 

# 3. Créez vos contacts :

### Cliquez sur « **nouveau contact** » et choisissez « **mon carnet** ».

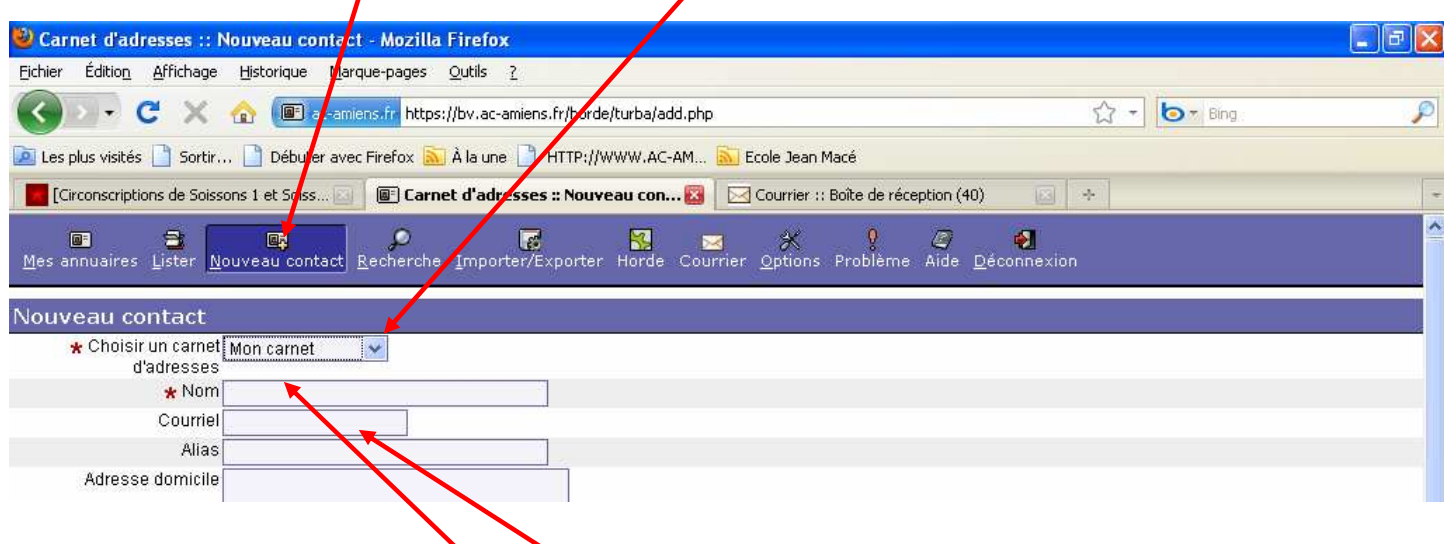

Ensuite, remplissez les champs **Nom** et **Courriel** (adresse mail) avec les coordonnées de votre collègue. Les autres champs ne sont pas nécessaires. Validez en appuyant sur la touche **Entrée.**

### 4. Créez votre groupe de diffusion :

Cliquez sur « **Lister** », puis sélectionnez les contacts que vous souhaitez mettre dans votre groupe de contacts.

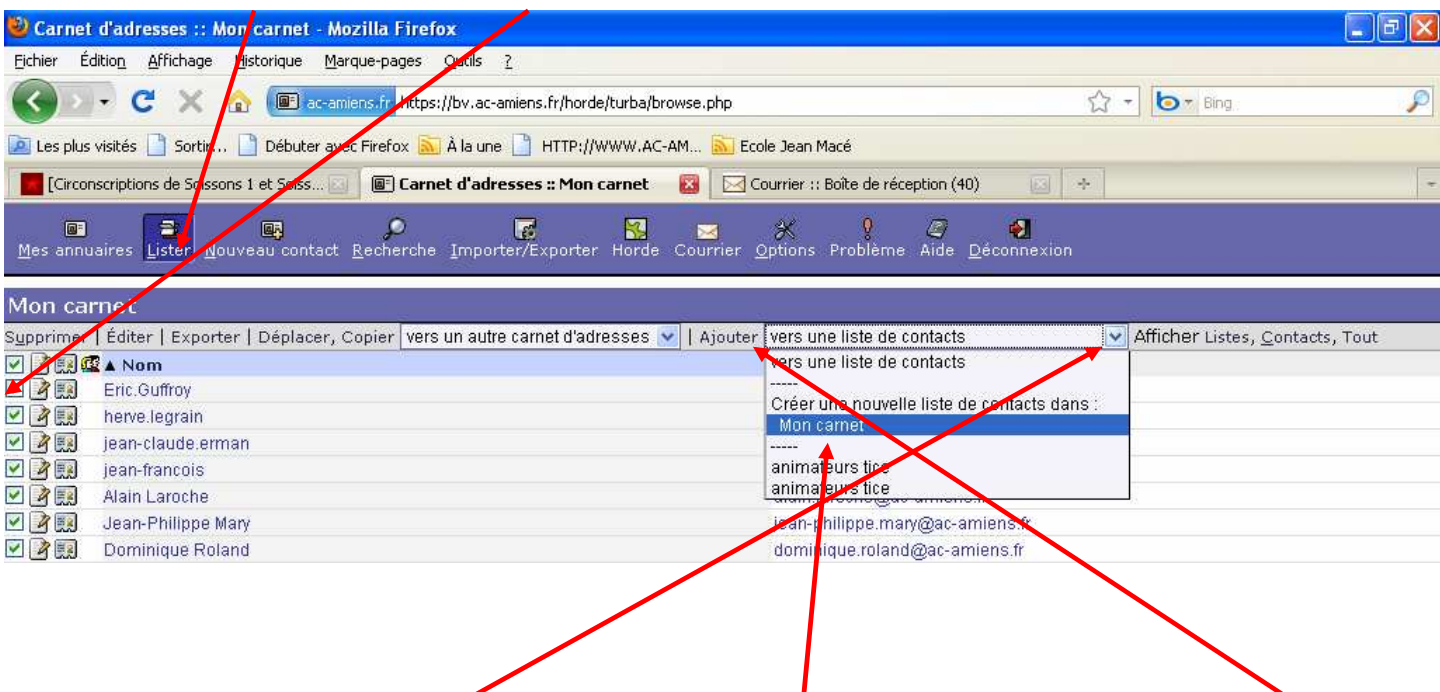

Ensuite, dans « **Vers une liste de contacts** », sélectionnez « **Mon carnet** » Puis cliquez sur « **Ajouter** ».

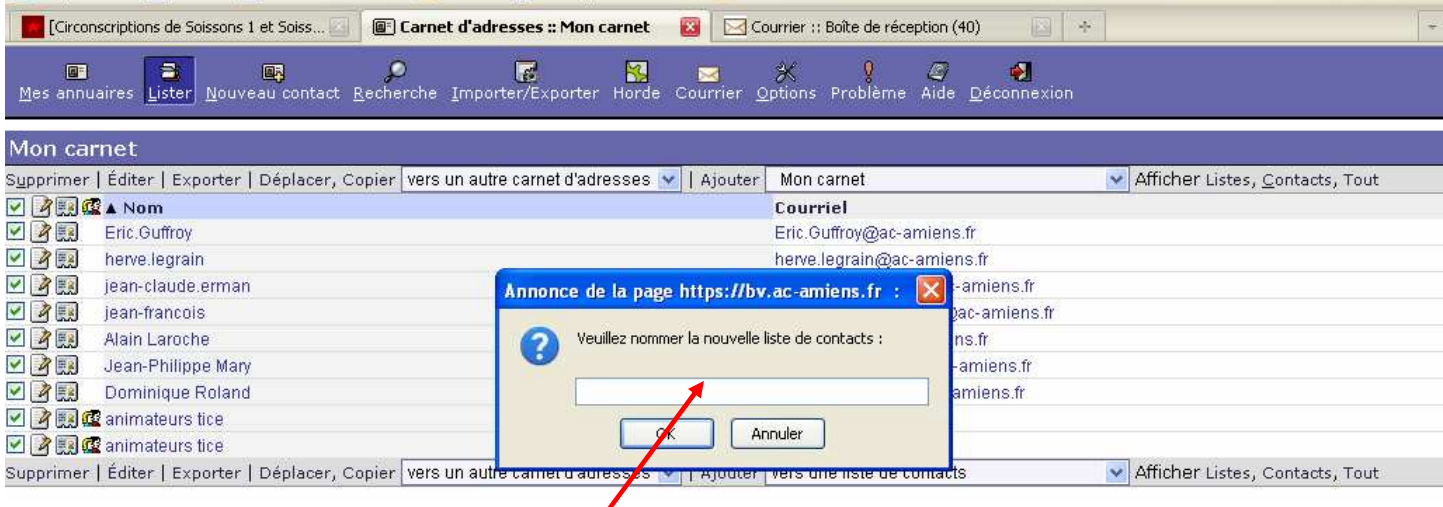

Dans **la nouvelle fenêtre**, écrivez le **nom** de votre groupe de contacts (ex : équipe pédagogique école de …). Validez sur **OK**. Votre groupe est créé.